Kentucky TRNS\*PORT Information Series

SiteManager Materials Module

## **Sample Information Window – Concrete Pavement (CONCPVMT) QC/QA Spreadsheet**

#### **General Description**

This is one of the eight spreadsheet disciplines that KYTC will use for QC/QA program tracking. These spreadsheets allow data to be received by KYTC from Producers/Suppliers outside the department, and automatically loaded (with error checking) into the SiteManager system by the Spreadsheet Applet application developed by KYTC ITI. The eight disciplines include:

Short Name Description MIXPACK Asphalt Mix Design AMAW Asphalt Mixtures Acceptance Workbook QC/QA CONCMIX Concrete Mix Design CONCPVMT Concrete Pavement QC/QA CONCSTRT Structural Concrete QC/QA AGG Aggregate QC/QA DENSITY Moisture-Density OC/OA STRIPING Striping QC/QA

The user initiates the Applet and directs the application as to the location of the spreadsheet, and the Applet then attempts to successfully load the spreadsheet. If any errors are encountered, the load is aborted and the specific errors returned to the user. Once successfully loaded into SiteManager, the Applet archives a copy of the spreadsheet for audit trail purposes (as described in TBD).

#### **Spreadsheet Applet Executable Location**

**TBD** 

**Spreadsheet Location**

TBD

Kentucky TRNS\*PORT Information Series

SiteManager Materials Module

## **Sample Information Window – Concrete Pavement (CONCPVMT) QC/QA Spreadsheet**

#### **Procedure**

The Concrete Pavement (CONCPVMT) QC/QA Spreadsheet will only populate Sample Information window records of the SiteManager application via the Spreadsheet Applet application.

This document describes the procedures for entering data into the spreadsheet that will be stored into the Sample Information related records in SiteManager. All records loaded by this spreadsheet will be protected (i.e., the Sample will be Authorized).

NOTE: Any changes necessary to the data will need to be done by using the "replacement" function available with the Spreadsheet Applet. Even though this capability exists, it is not enabled for general use. Only the System Administrator will be able to use this capability for this discipline.

This spreadsheet will load sample related data into five samples and two test methods as follows:

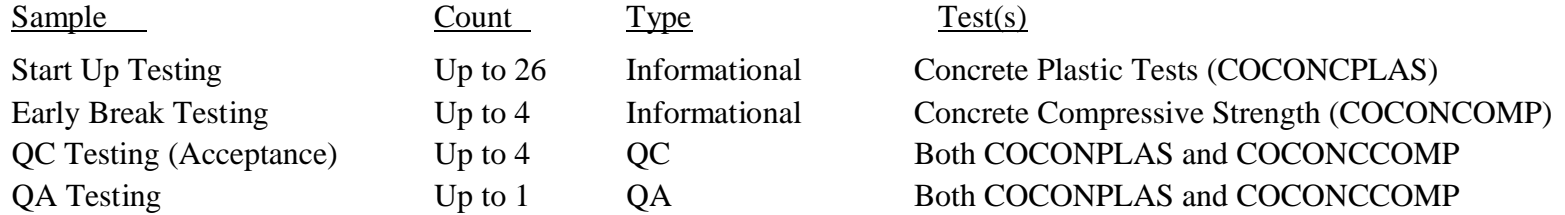

Test charges are only applicable for the COCONCCOMP QA test, and this is a standard charge entered into the SiteManager Test & Fee Schedule. (The COCONCPLAS QA test is \$0 in the Test & Fee Schedule as the Inspector's time is charged instead of the actual test.)

Refer to the **CONCPVMT** End-User Procedure for the specific procedures required by the end-user to use this spreadsheet.

The following tables describe the fields loaded on the database, which are visible when viewing on the window, and the source, location, and procedures for each field from the KYTC perspective.

Kentucky TRNS\*PORT Information Series

SiteManager Materials Module

## **Sample Information Window – Concrete Pavement (CONCPVMT) QC/QA Spreadsheet**

#### **Field Name Description KYTC Population Procedure Spreadsheet Data Type Source of Data Spreadsheet Population Decision** Sample ID (smpl\_id) The unique identifier of the record generated for the material sample. The Sample ID is manually entered by the Sampler when logging the sample in SiteManager. The Sample ID is 14 characters in most circumstances but may be up to 18 characters long if there are special circumstances in the case of a revised sample or a recheck. Every character of the Sample ID has a specific meaning (i.e. it is "smart" number) and should follow the naming convention of *DDCCCIIIYY####XXXX*. The definition of each character is outlined below. (DD) The district number of where the sample was taken. (CCC) The crew number of the Sampler. - (III) The 3 letter initials of the Sampler. (Note: Users with only a first and last name should use "X" as their middle initial. Users with more then three names should choose which 3 letters they want to use, but should use the same 3 letters consistently when logging samples). - (YY) The 2-digit year sample was taken.  $($ ####) A 4-digit sequential number that starts with 0001 for each Sampler and then increments sequentially for each sample logged thereafter (i.e. 0001, 0002, 0003, etc.) (XXXX) The last four characters of the Sample ID should only be entered to indicate special circumstances. RV1 would be used to indicate a revised sample (e.g. RV1 Revised Sample 1<sup>st</sup> RV2 Revised Sample  $2^{\overline{nd}}$  time). RK1 would be used to indicate a recheck sample (e.g. RK1 Recheck Sample 1st time, RK2 Recheck Sample 2nd time). Free-form KYTC **Spreadsheet** Approver (& last four characters assigned automatically by spreadsheet) KYTC on-line population procedure applies (except the user will not enter the last four characters, i.e., "XX"). The last four characters are automatically assigned for the maximum of five samples loaded by this discipline. These are: § Start Up Testing [up to 26] - "SU01" through "SU26" § Early Break [up to 4] - "EB01" through "EB04" § QC Testing (Acceptance) [up to 4] – "QC01" through "QC04" § QA Testing - "QA01" Data check needed to ensure that this Sample ID does not already exist in SiteManager. If the Sample ID is blank, the remaining records/fields related to this sample should be ignored by the Applet. **<Header.Sample ID>**

#### **BASIC SAMPLE DATA FOLDER TAB (t\_smpl)**

Kentucky TRNS\*PORT Information Series

SiteManager Materials Module

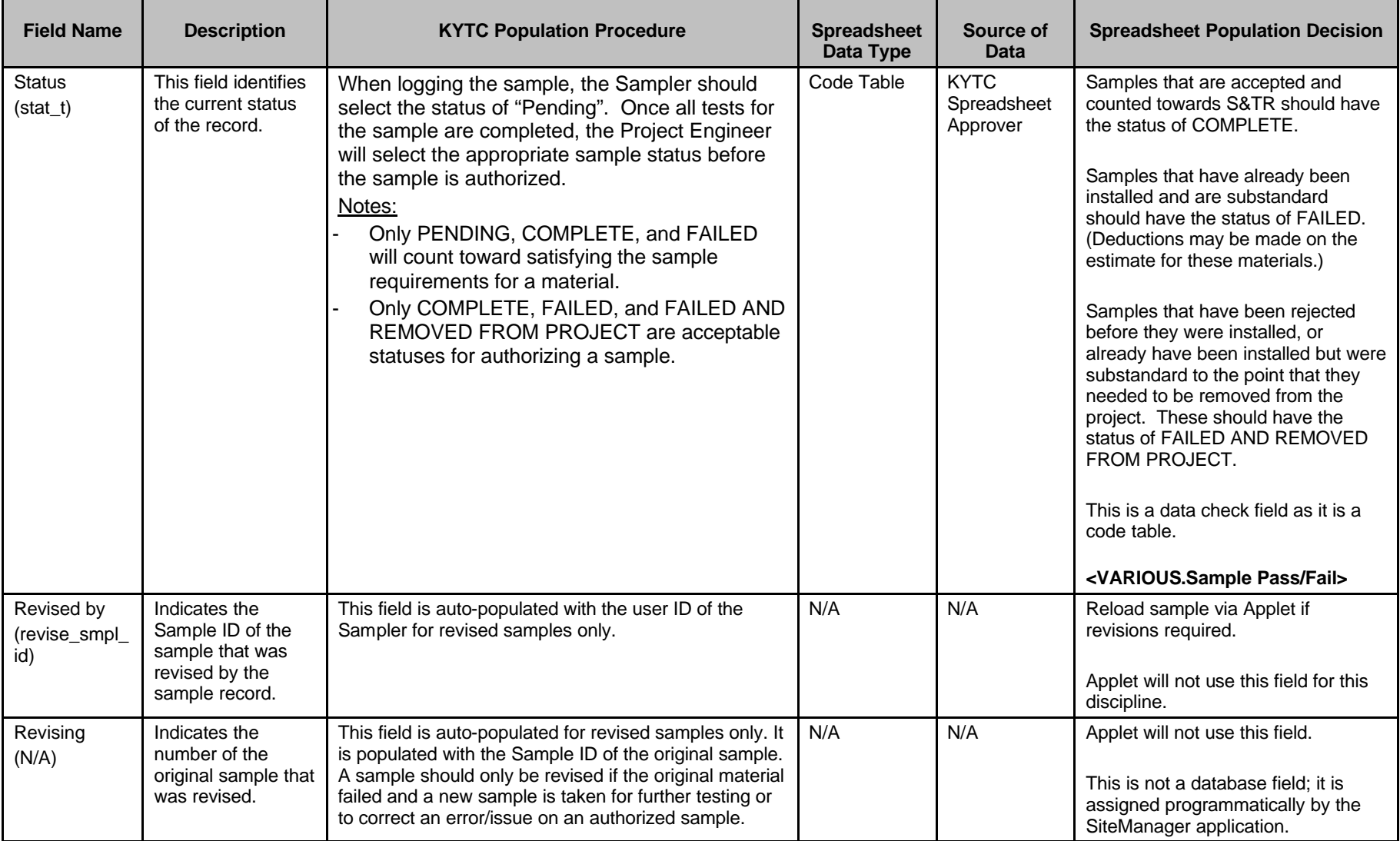

Kentucky TRNS\*PORT Information Series

SiteManager Materials Module

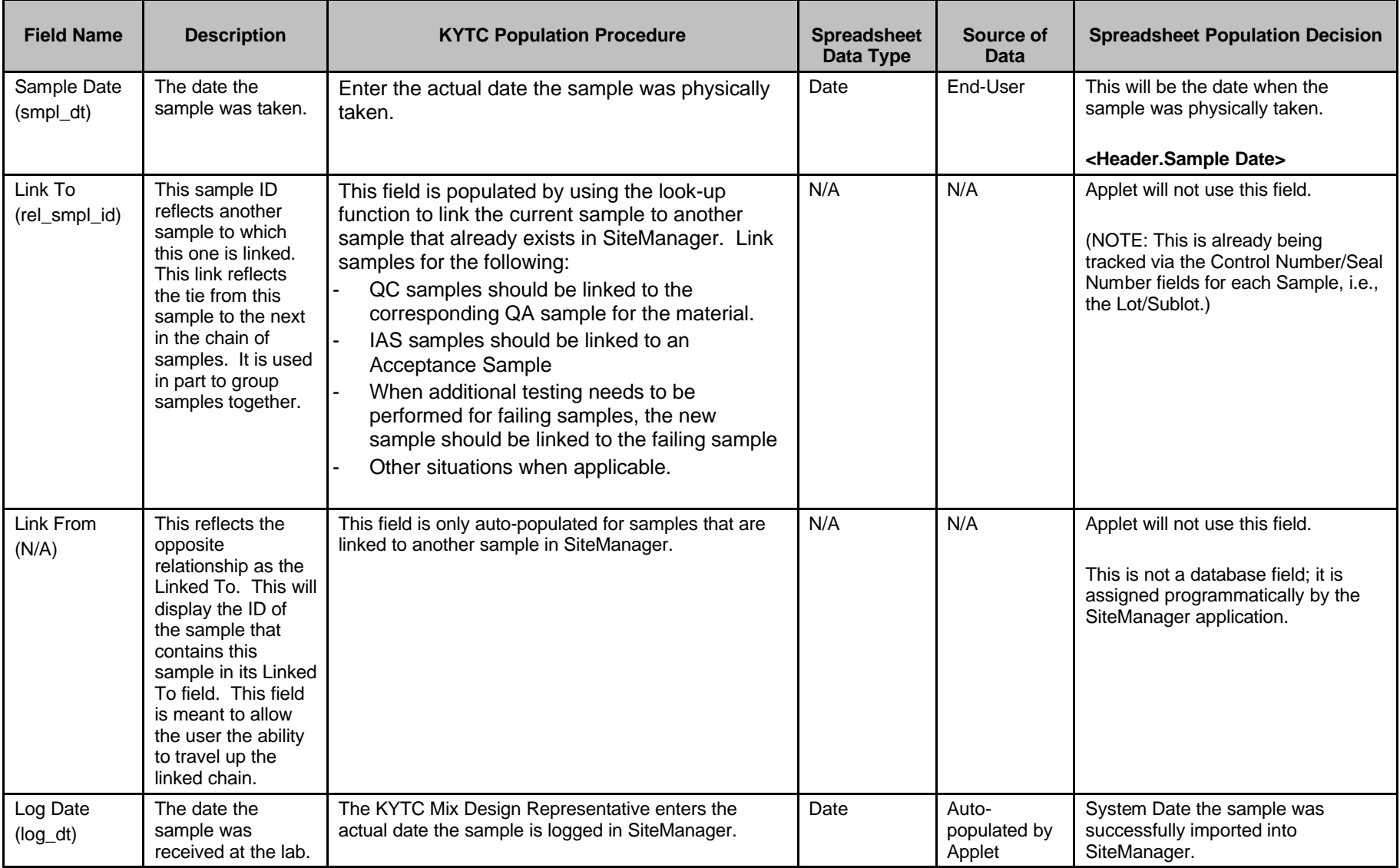

Kentucky TRNS\*PORT Information Series

SiteManager Materials Module

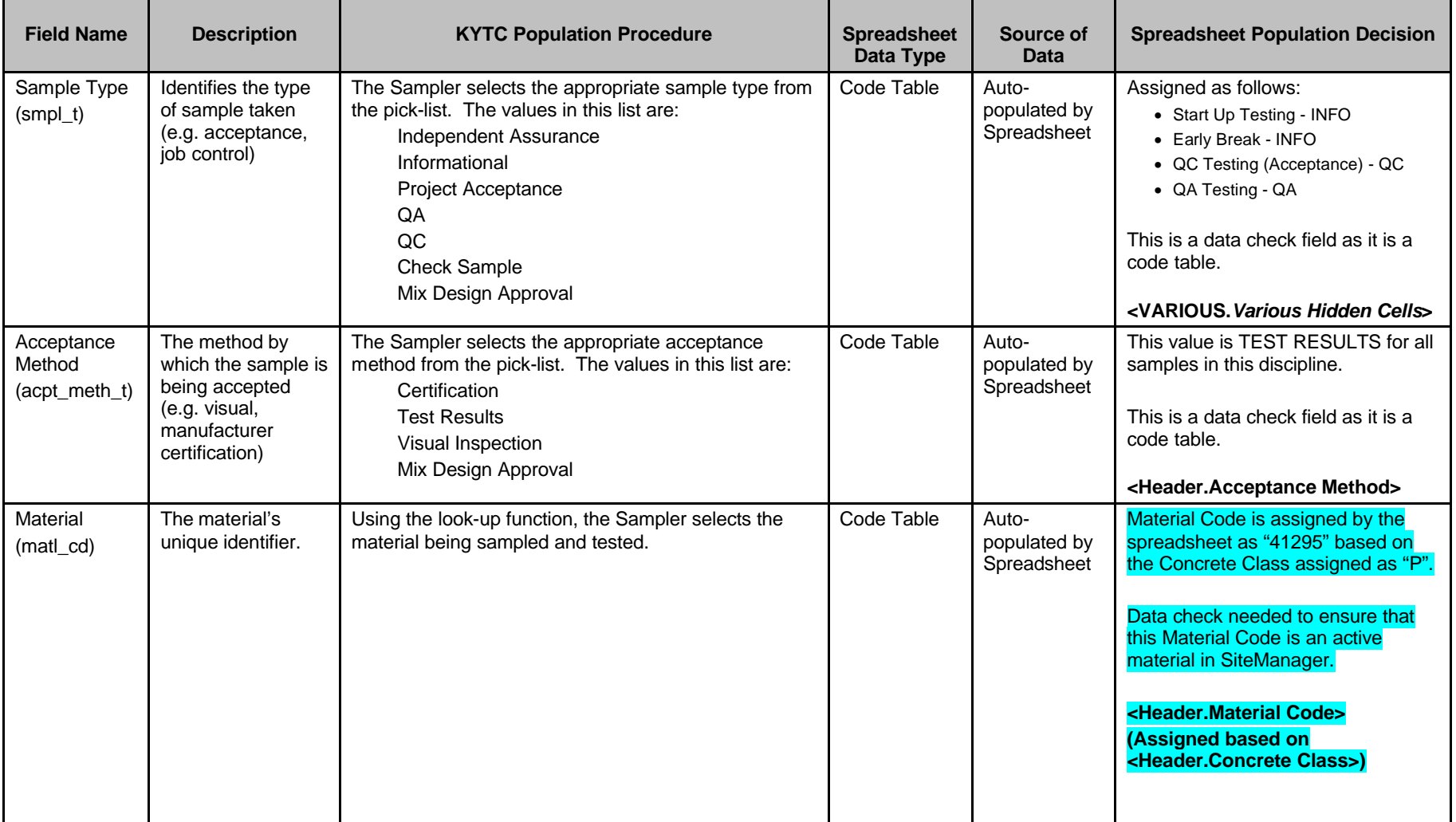

Kentucky TRNS\*PORT Information Series

SiteManager Materials Module

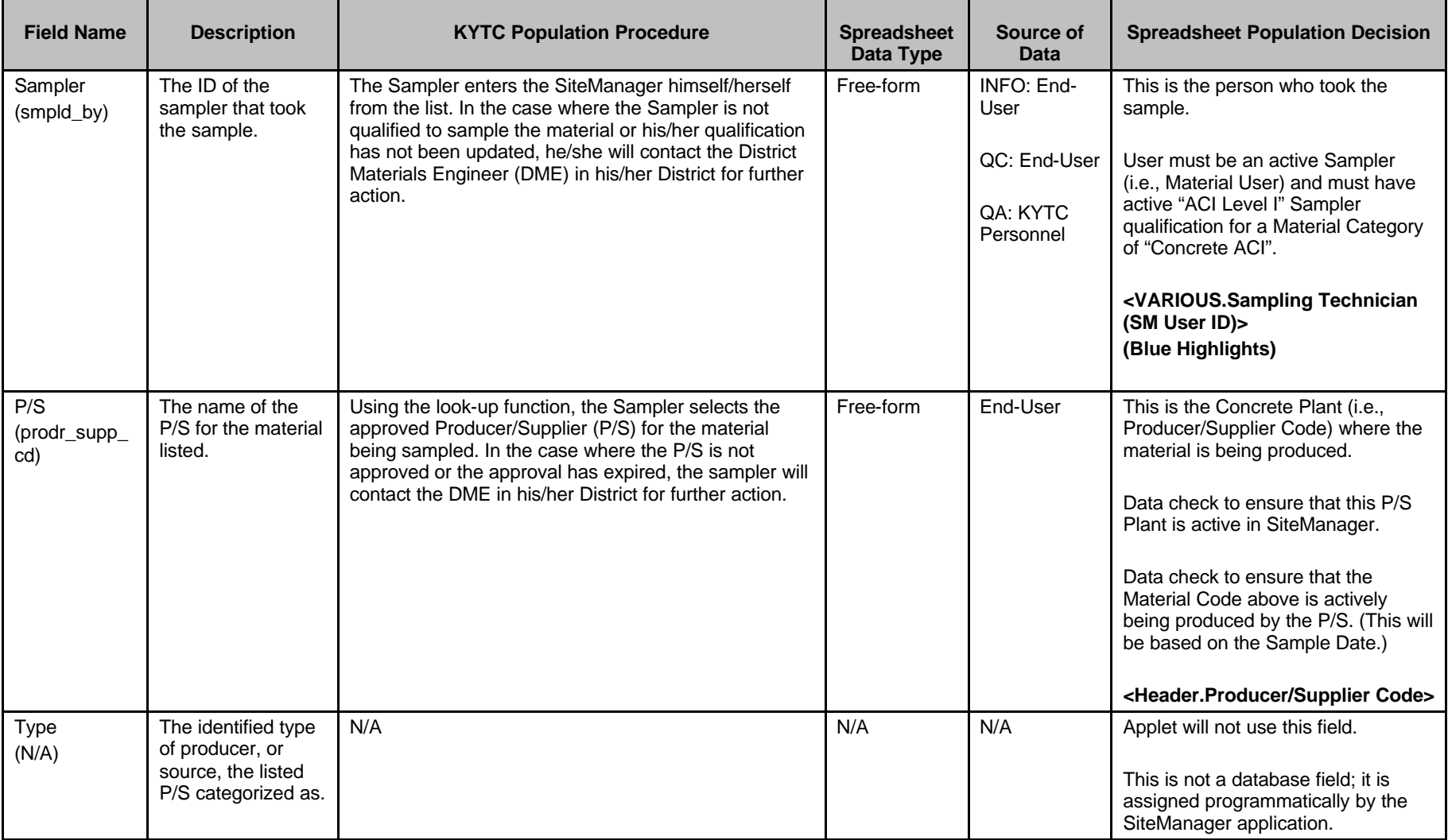

Kentucky TRNS\*PORT Information Series

SiteManager Materials Module

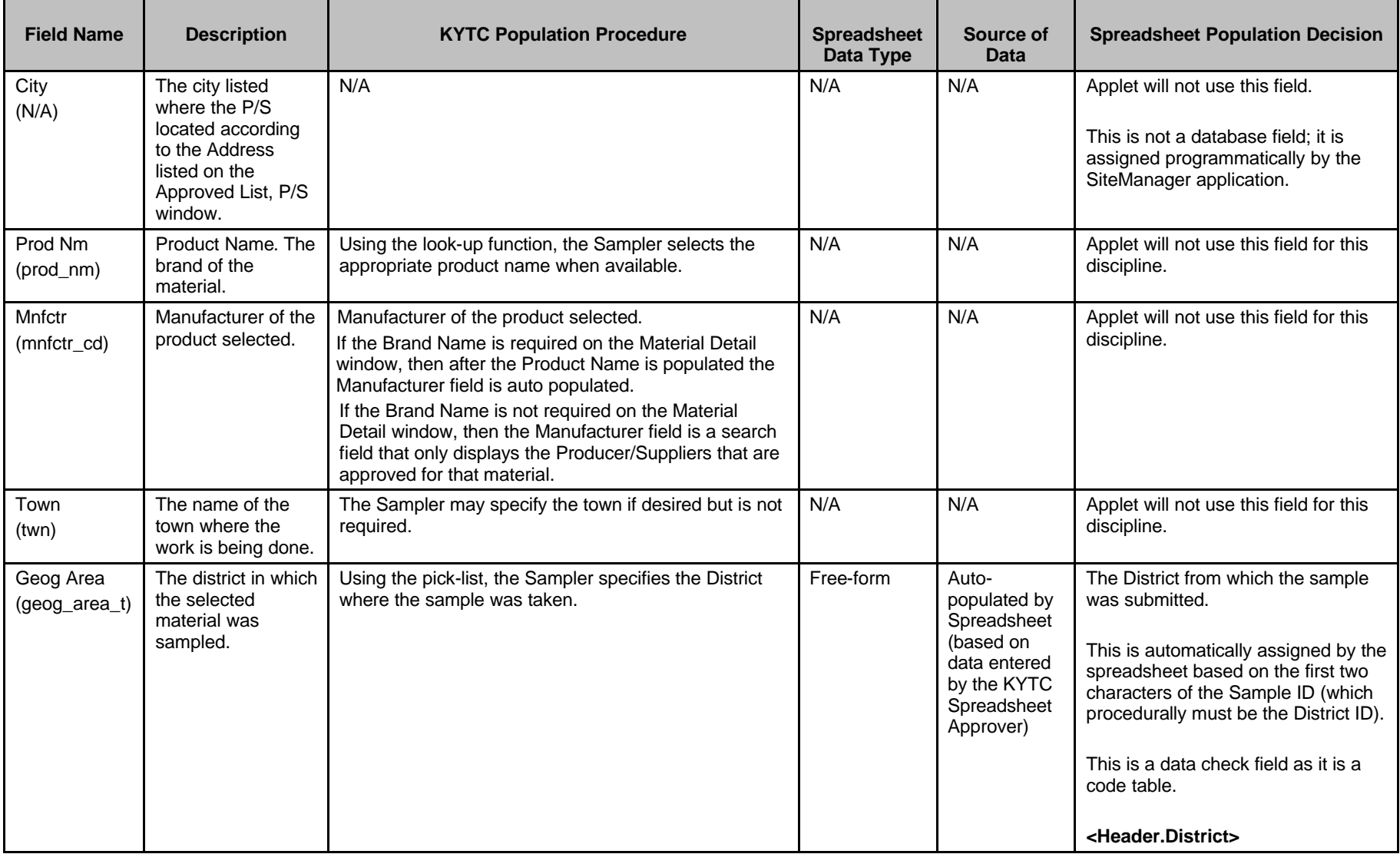

Kentucky TRNS\*PORT Information Series

SiteManager Materials Module

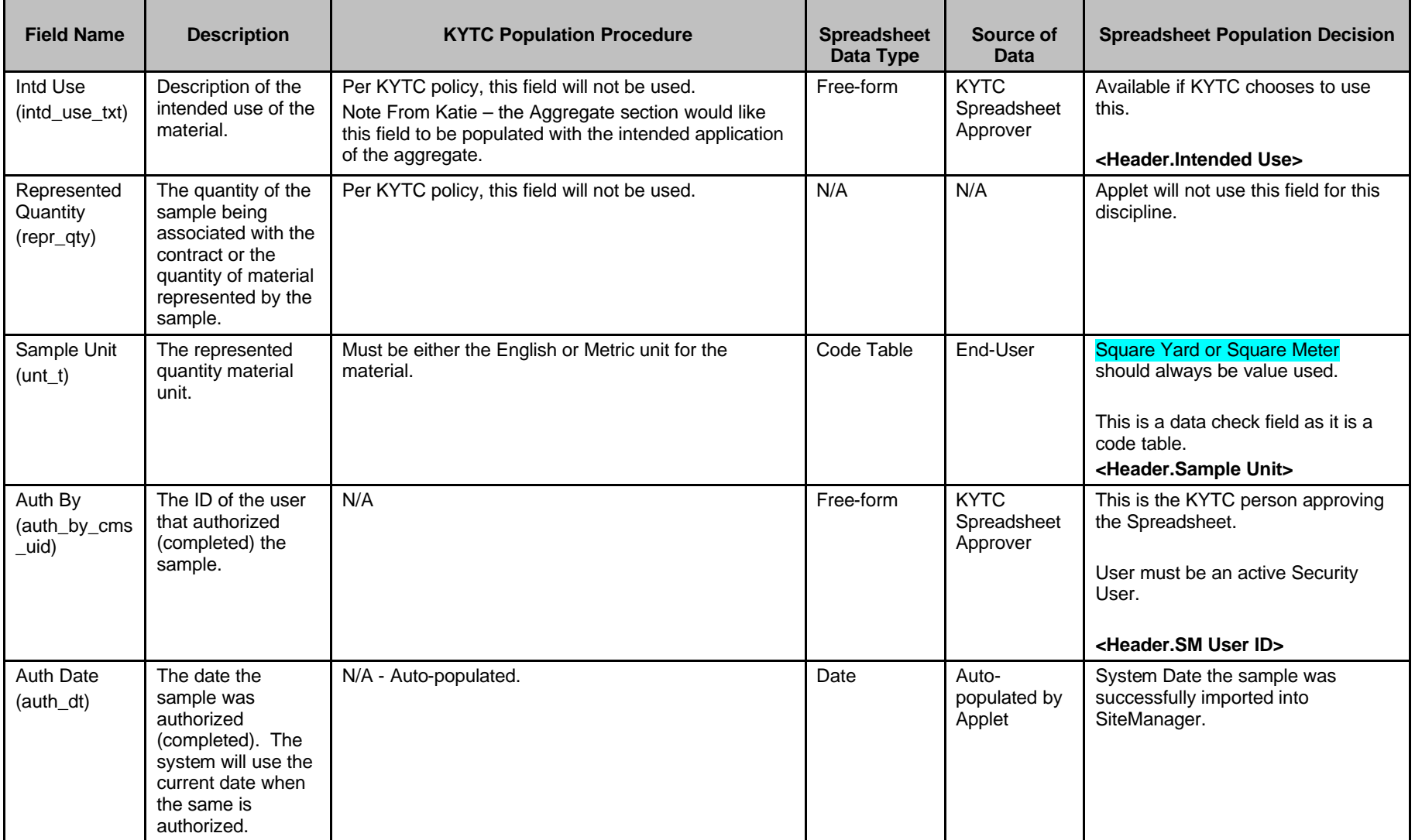

Kentucky TRNS\*PORT Information Series

SiteManager Materials Module

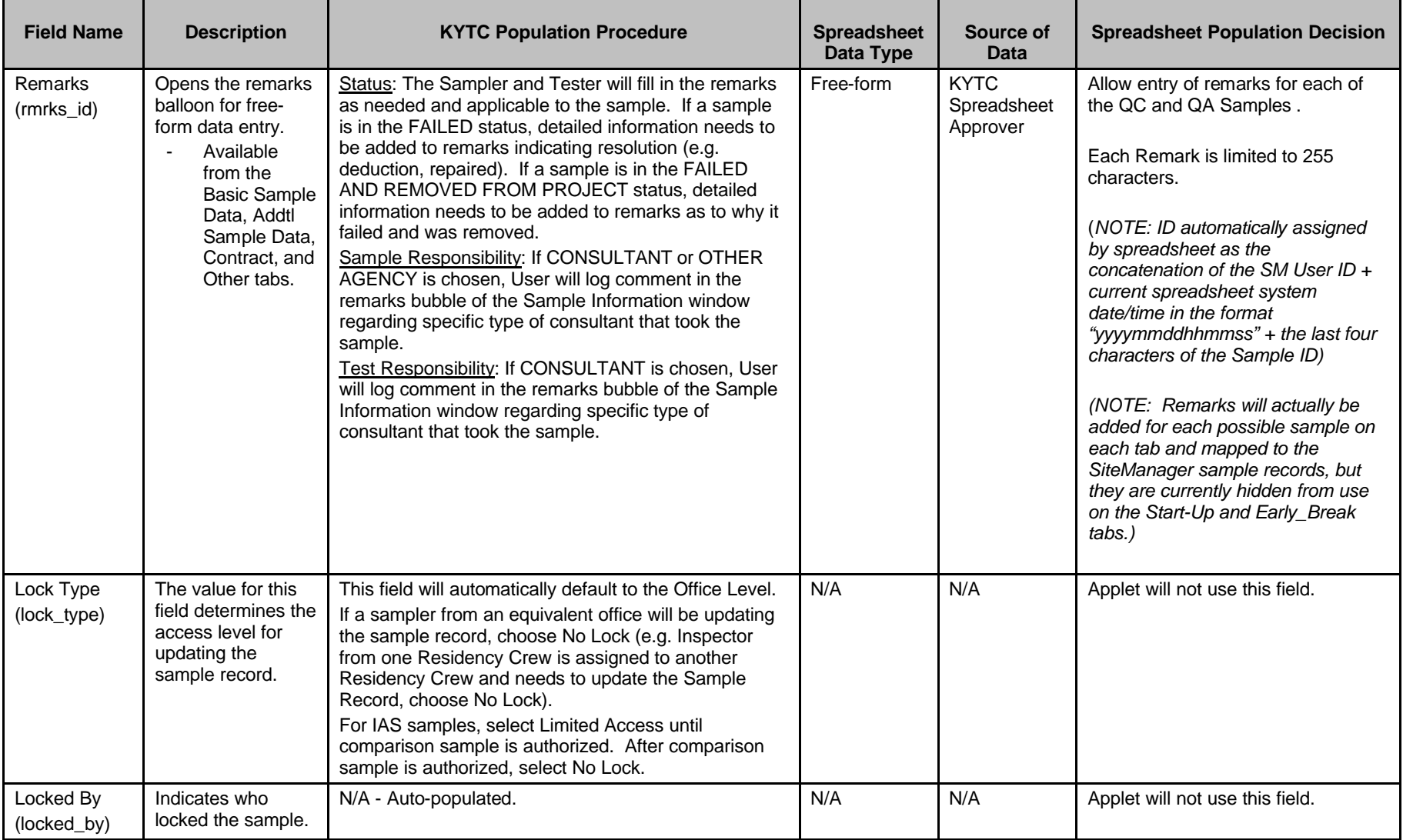

Kentucky TRNS\*PORT Information Series

SiteManager Materials Module

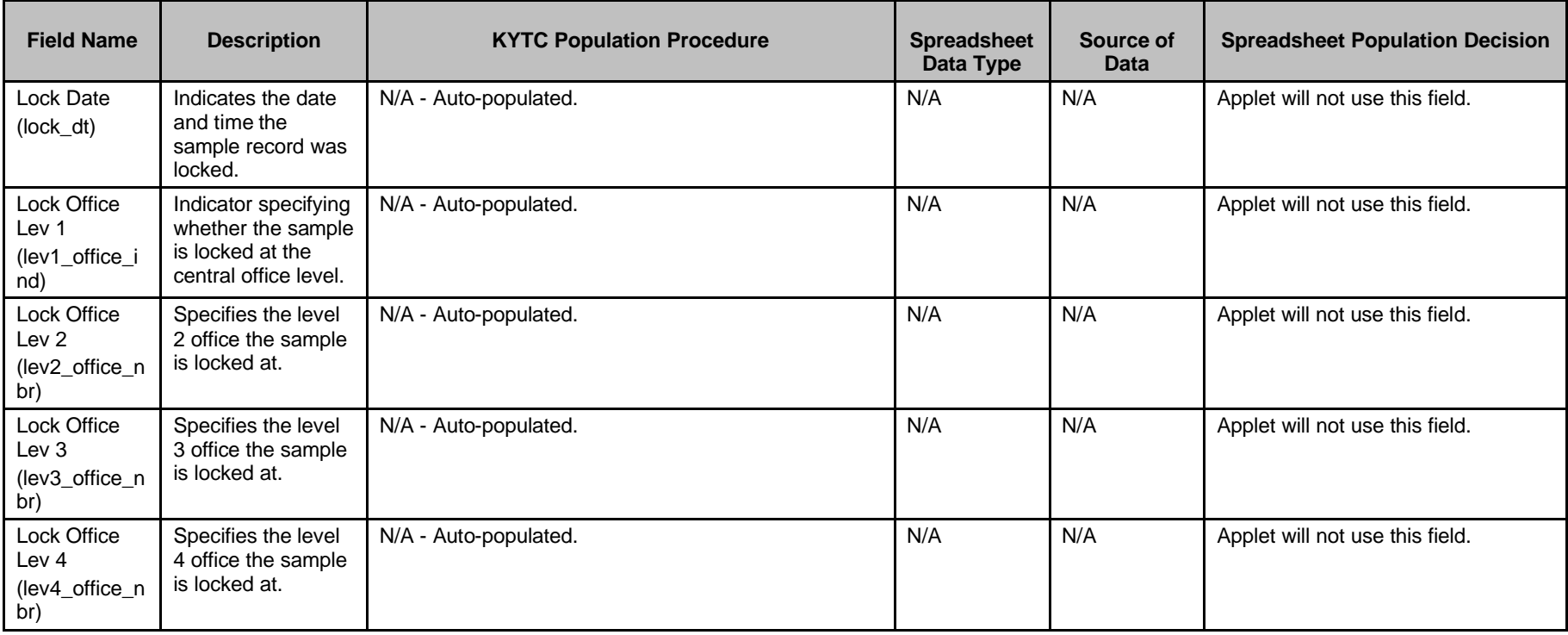

Kentucky TRNS\*PORT Information Series

SiteManager Materials Module

# **Sample Information Window – Concrete Pavement (CONCPVMT) QC/QA Spreadsheet**

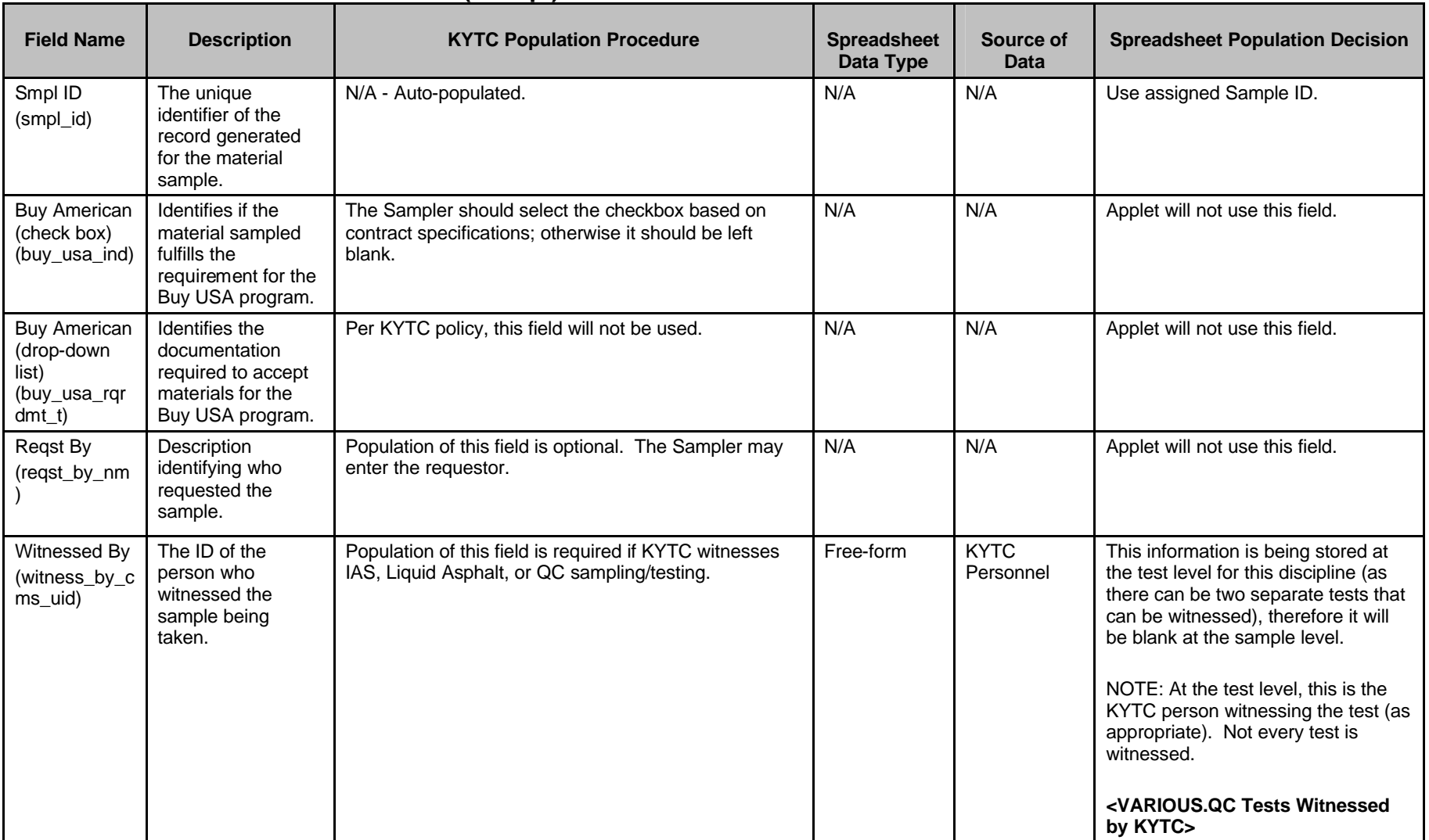

#### **ADDTL SAMPLE DATA FOLDER TAB (t\_smpl)**

Kentucky TRNS\*PORT Information Series

SiteManager Materials Module

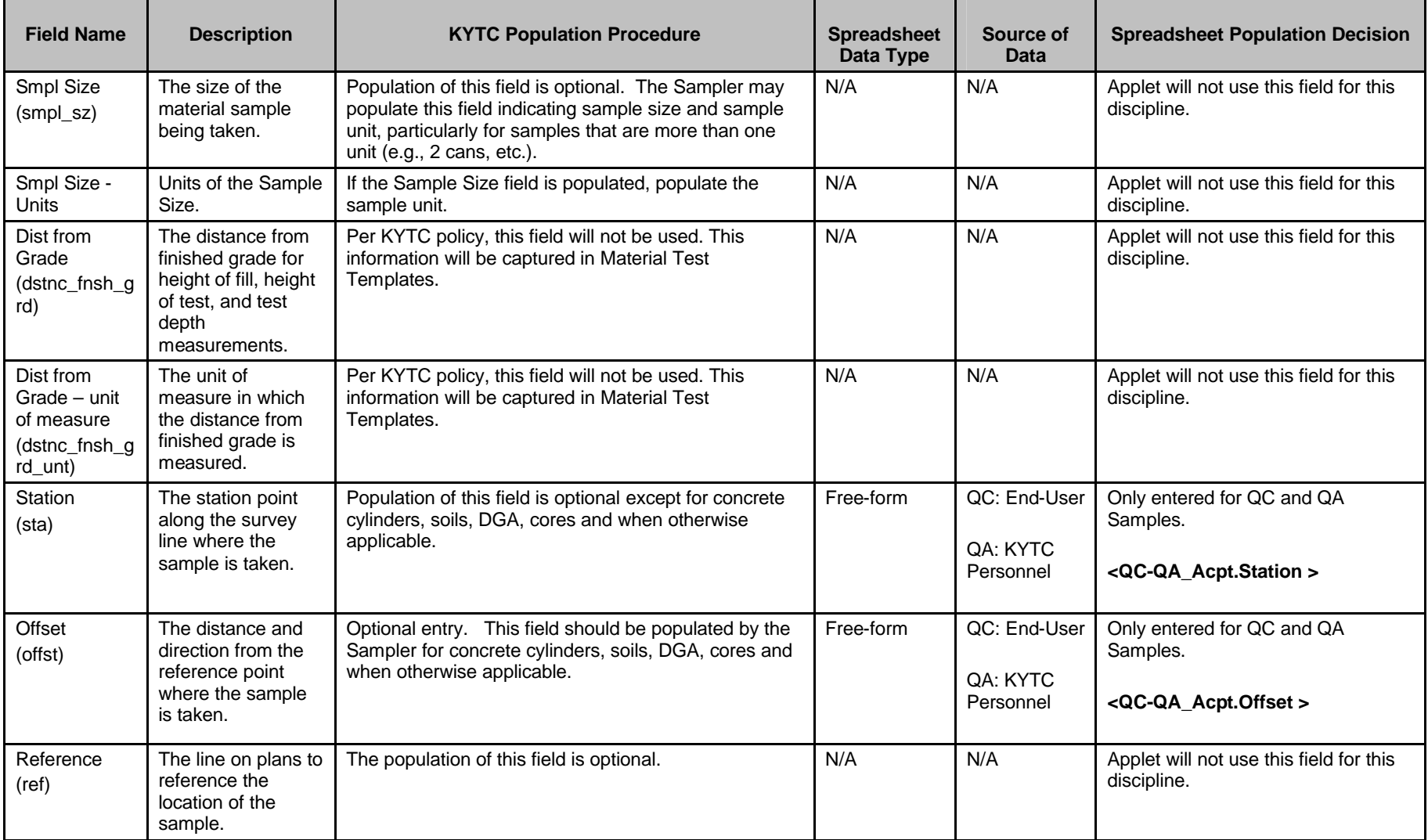

Kentucky TRNS\*PORT Information Series

SiteManager Materials Module

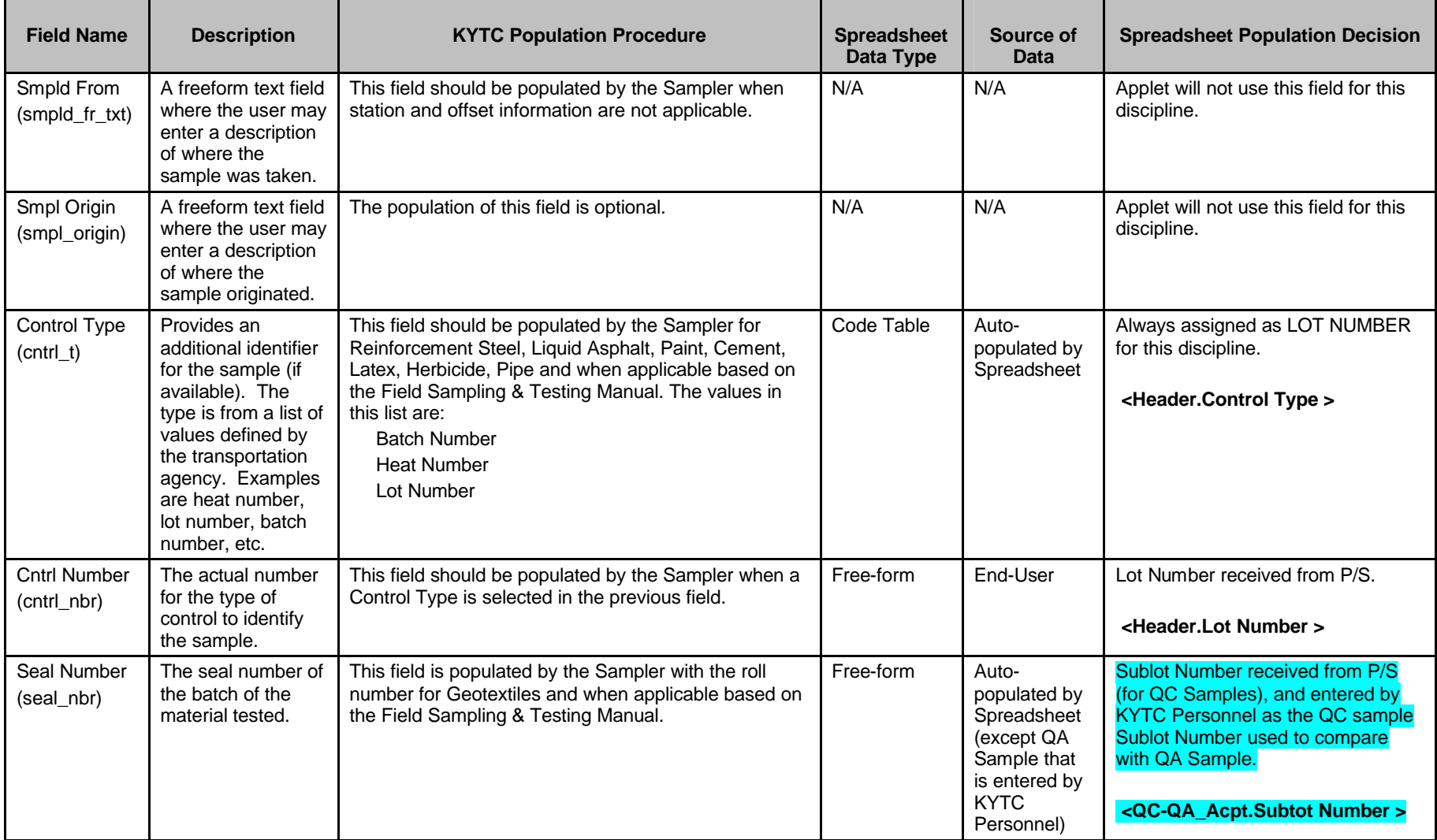

Kentucky TRNS\*PORT Information Series

SiteManager Materials Module

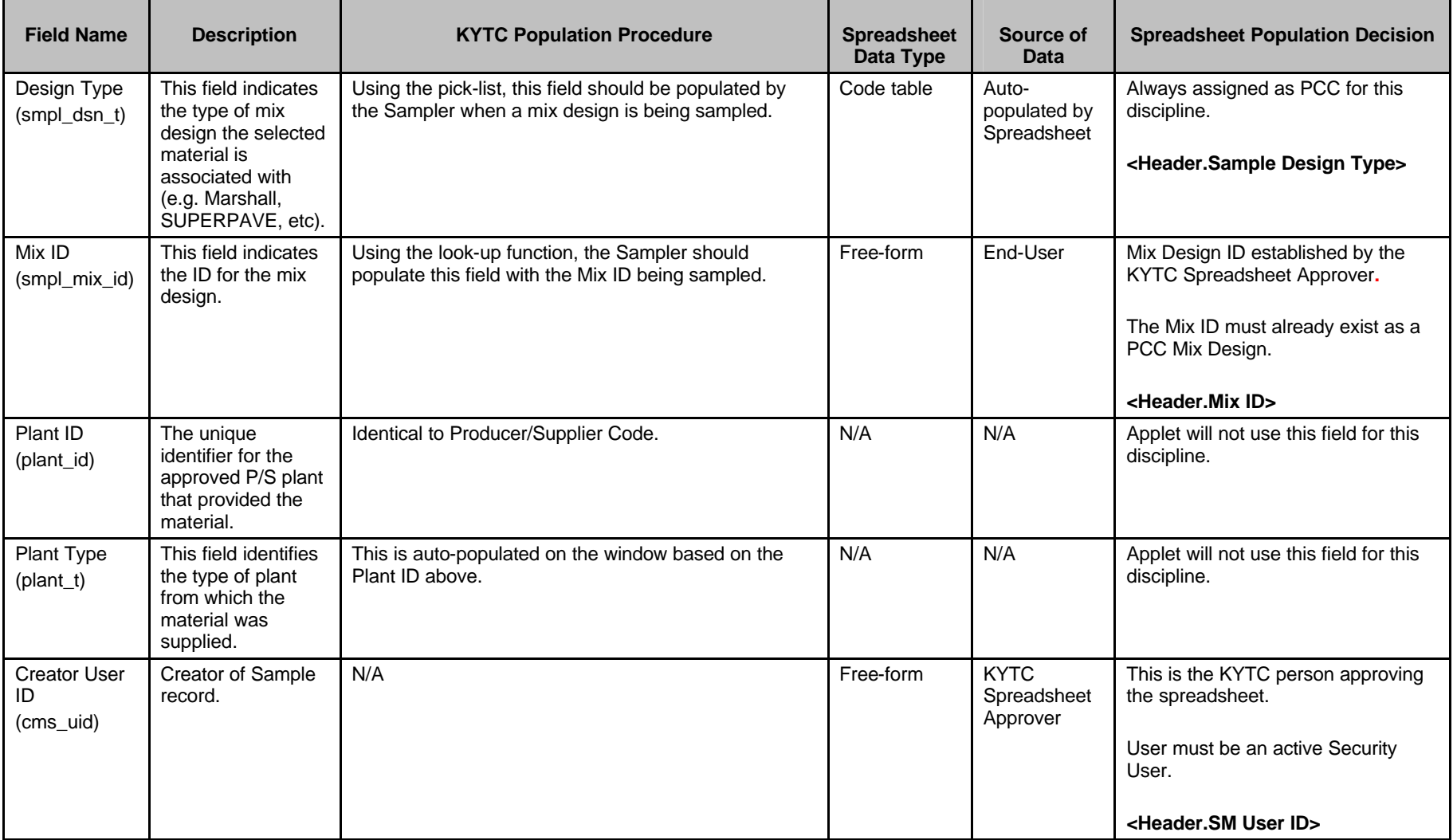

Kentucky TRNS\*PORT Information Series

SiteManager Materials Module

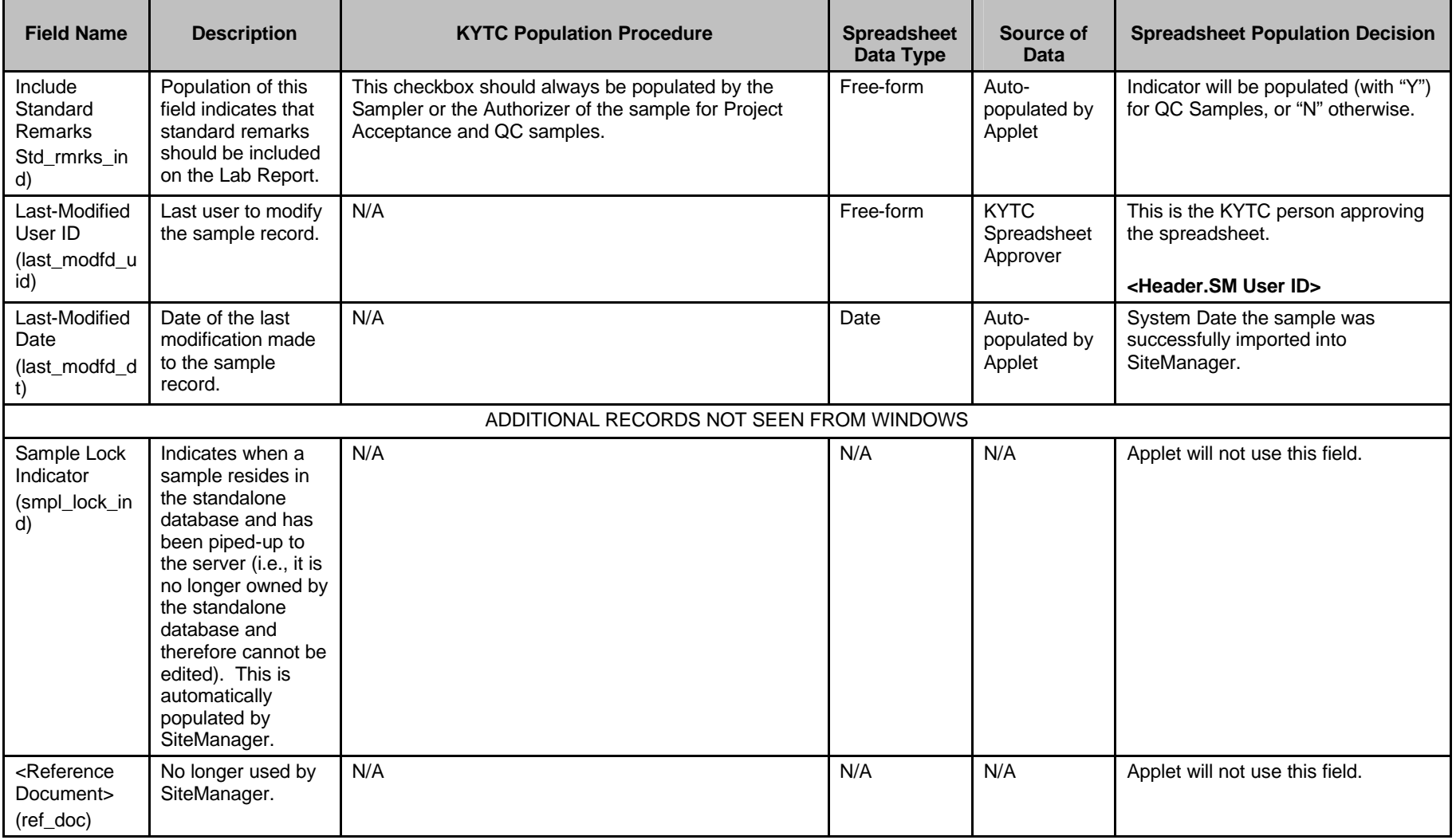

Kentucky TRNS\*PORT Information Series

SiteManager Materials Module

# **Sample Information Window – Concrete Pavement (CONCPVMT) QC/QA Spreadsheet**

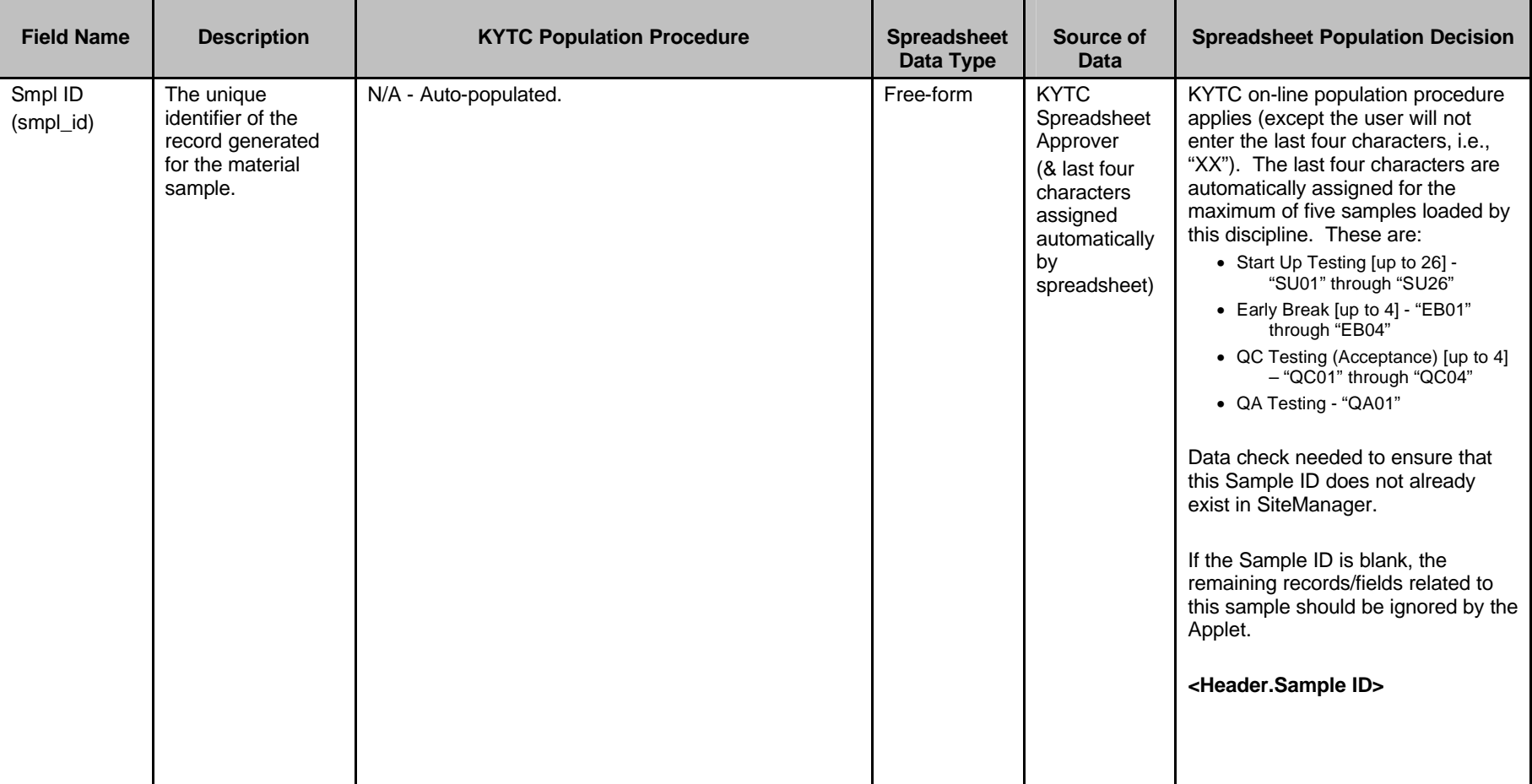

#### **CONTRACT FOLDER TAB (t\_cont\_smpl)**

Kentucky TRNS\*PORT Information Series

SiteManager Materials Module

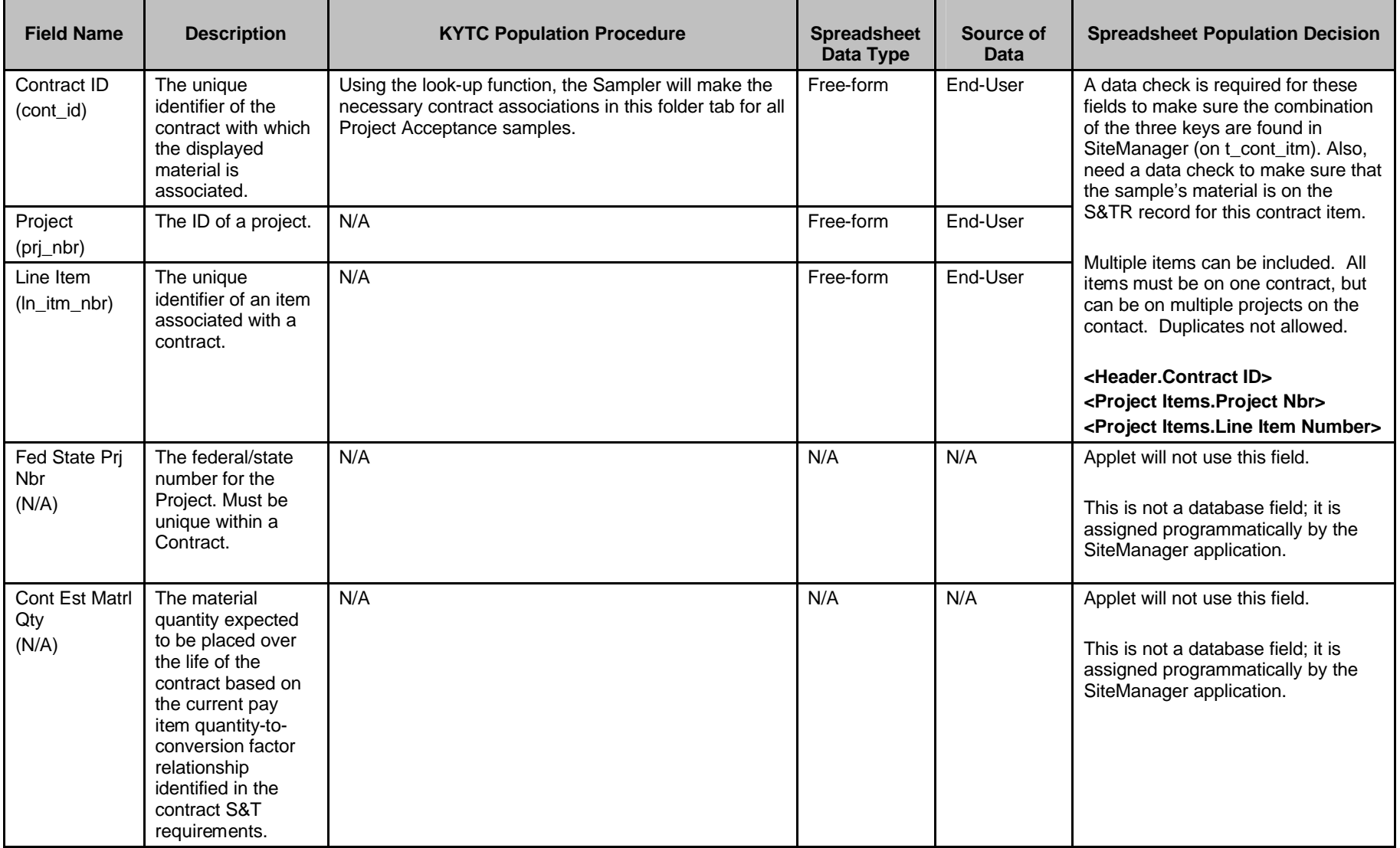

Kentucky TRNS\*PORT Information Series

SiteManager Materials Module

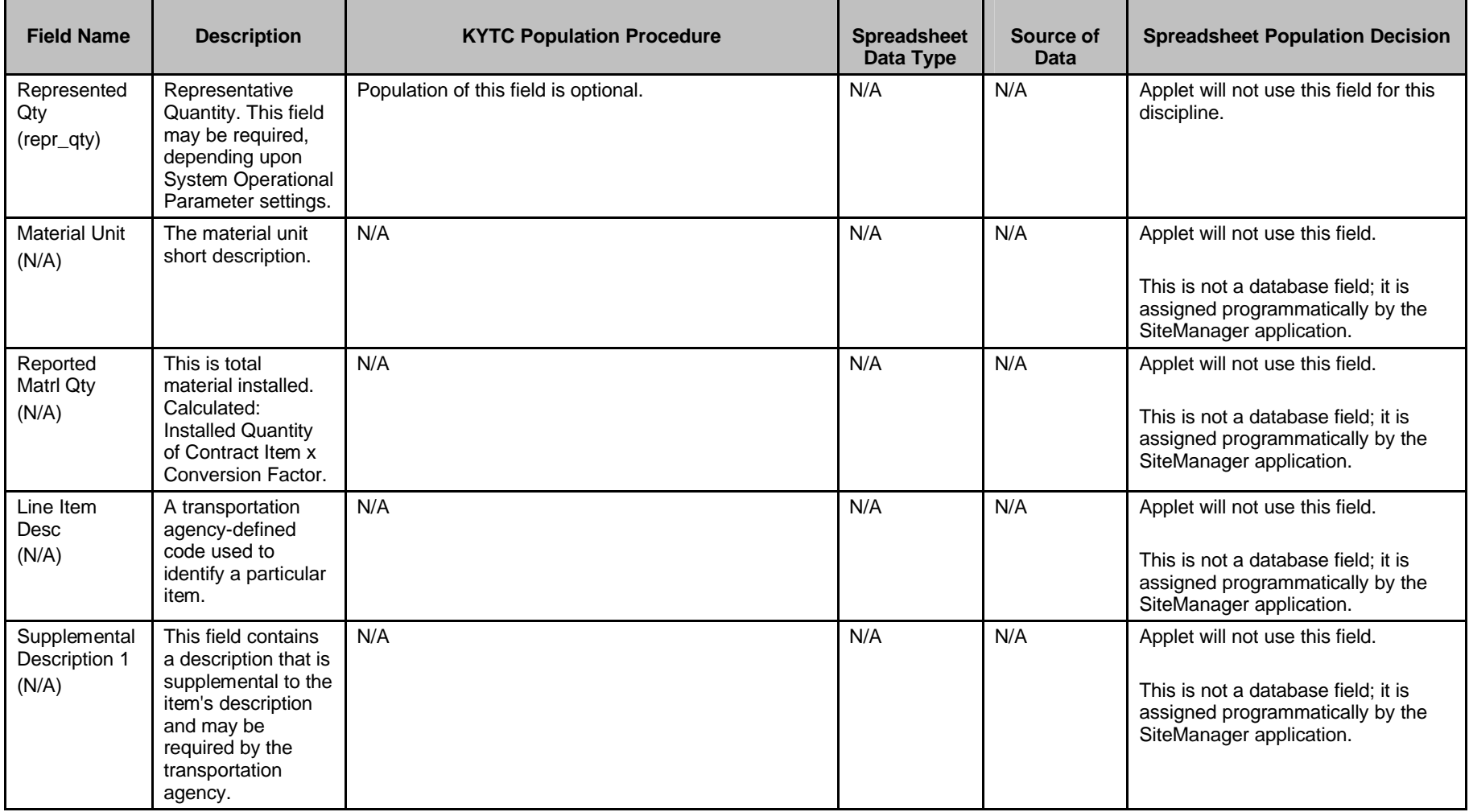

Kentucky TRNS\*PORT Information Series

SiteManager Materials Module

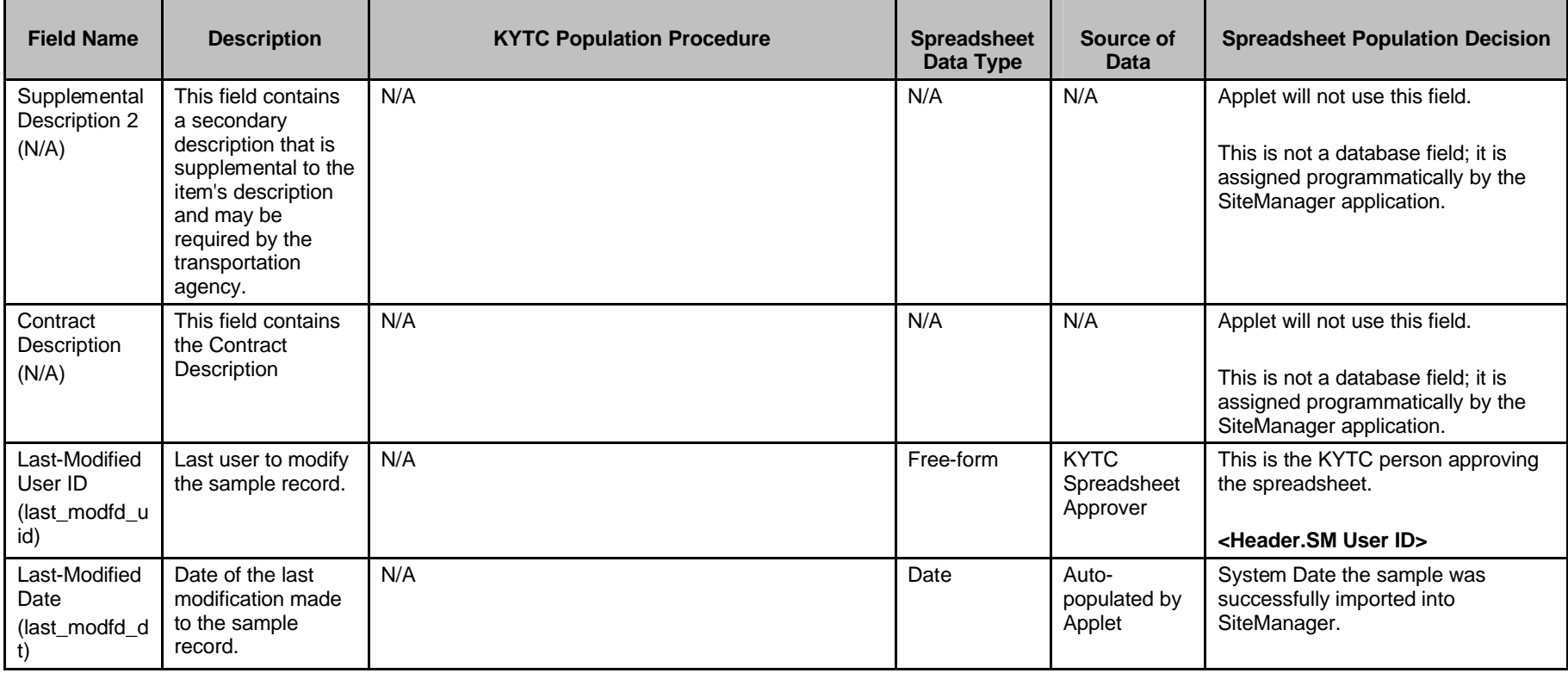

Kentucky TRNS\*PORT Information Series

SiteManager Materials Module

## **Sample Information Window – Concrete Pavement (CONCPVMT) QC/QA Spreadsheet**

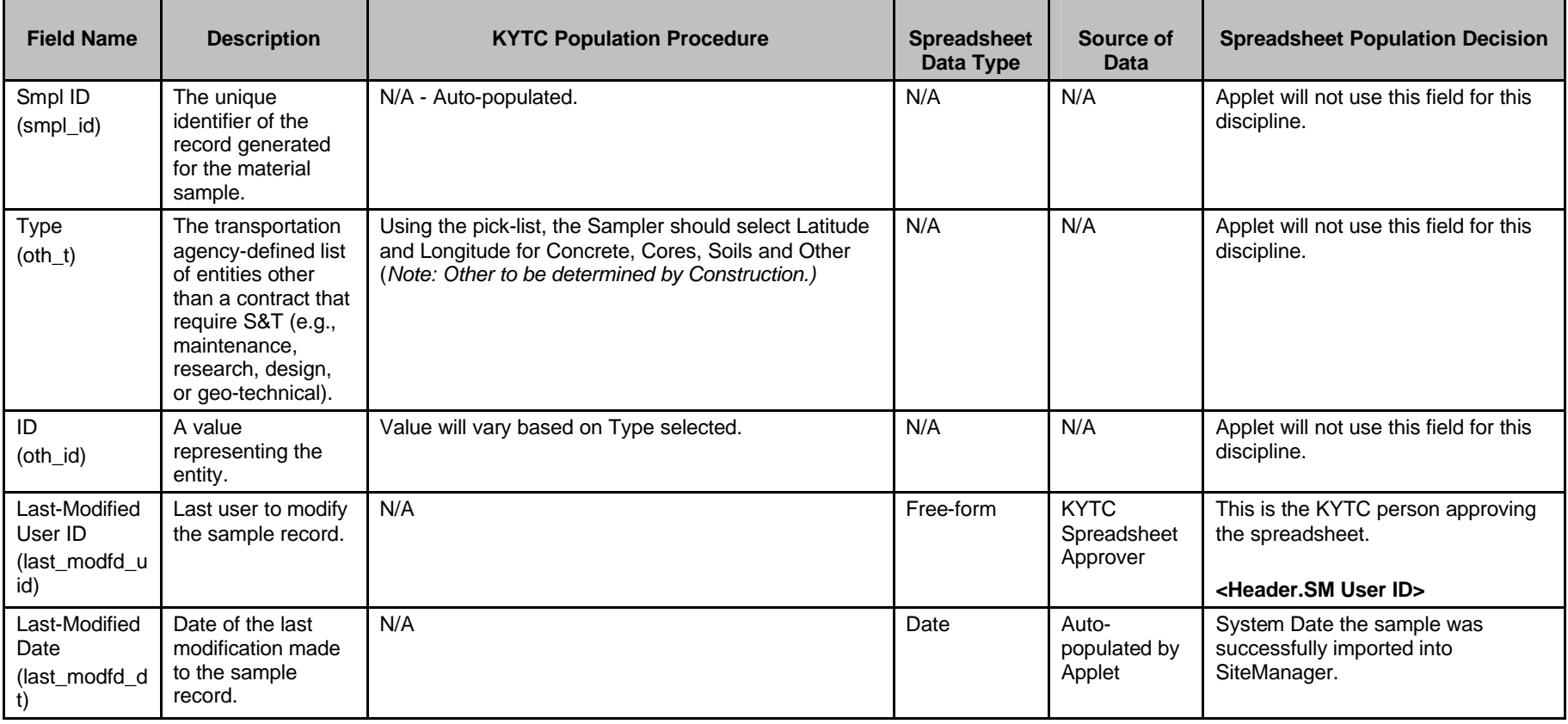

#### **OTHER FOLDER TAB (t\_oth\_smpl) – NOT USED BY THE APPLET**

Kentucky TRNS\*PORT Information Series

SiteManager Materials Module

# **Sample Information Window – Concrete Pavement (CONCPVMT) QC/QA Spreadsheet**

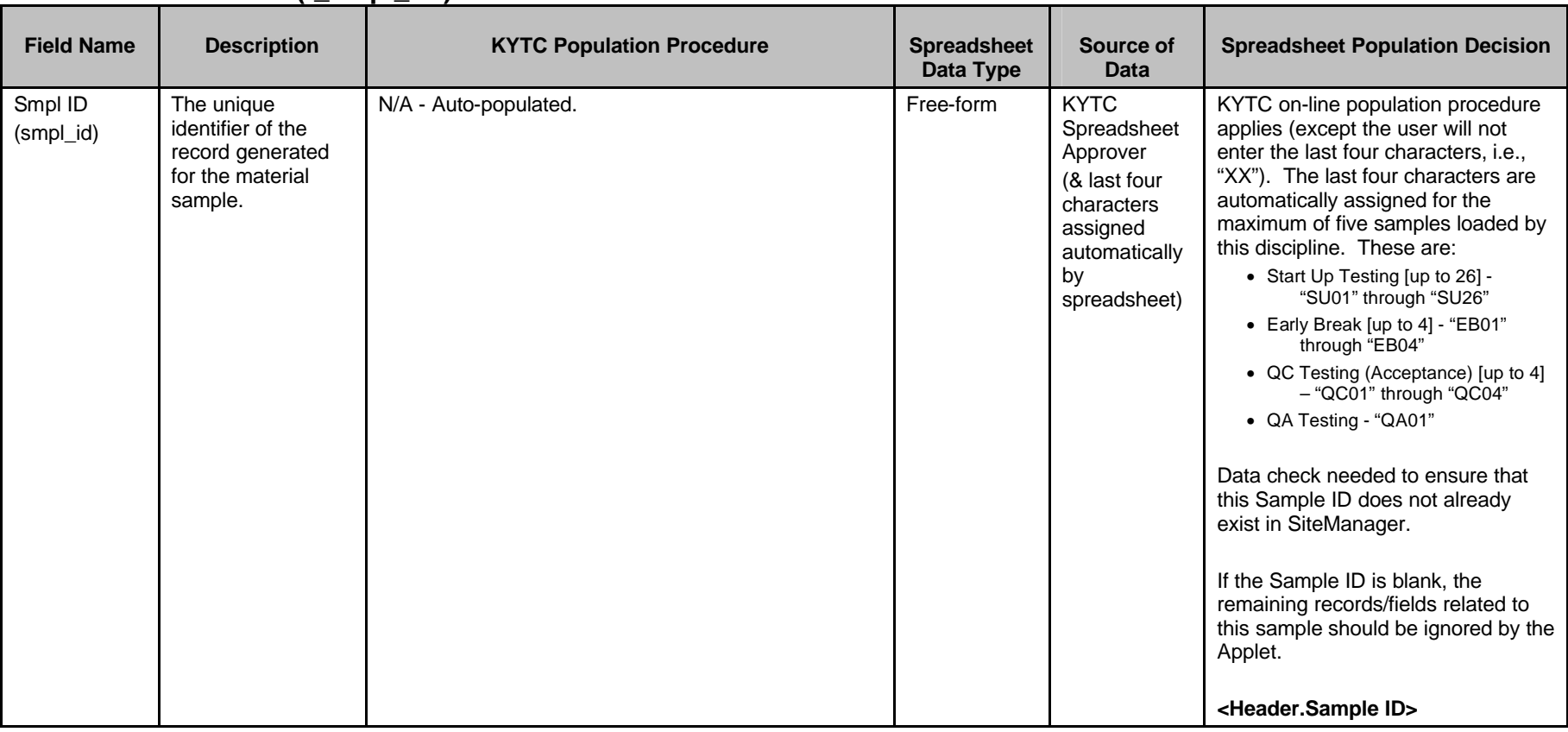

#### **TESTS FOLDER TAB (t\_smpl\_tst)**

Kentucky TRNS\*PORT Information Series

SiteManager Materials Module

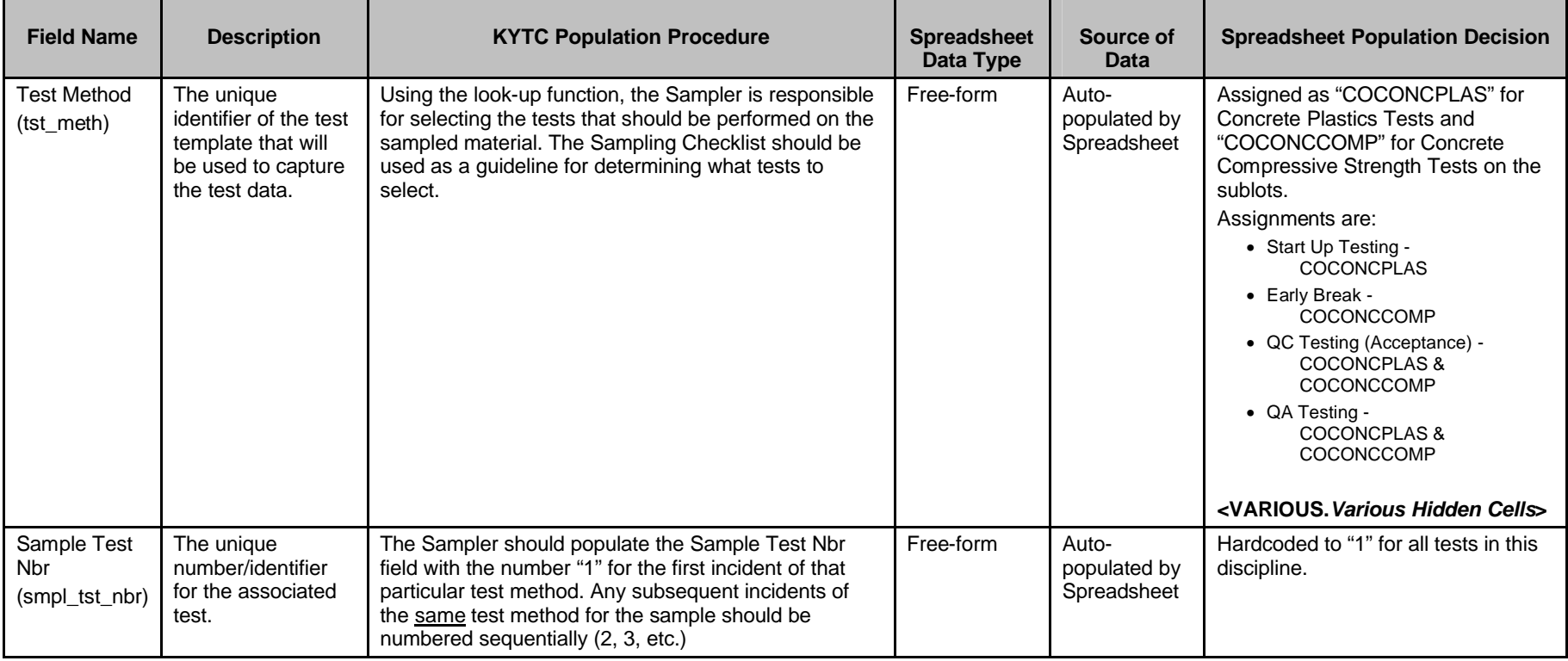

Kentucky TRNS\*PORT Information Series

SiteManager Materials Module

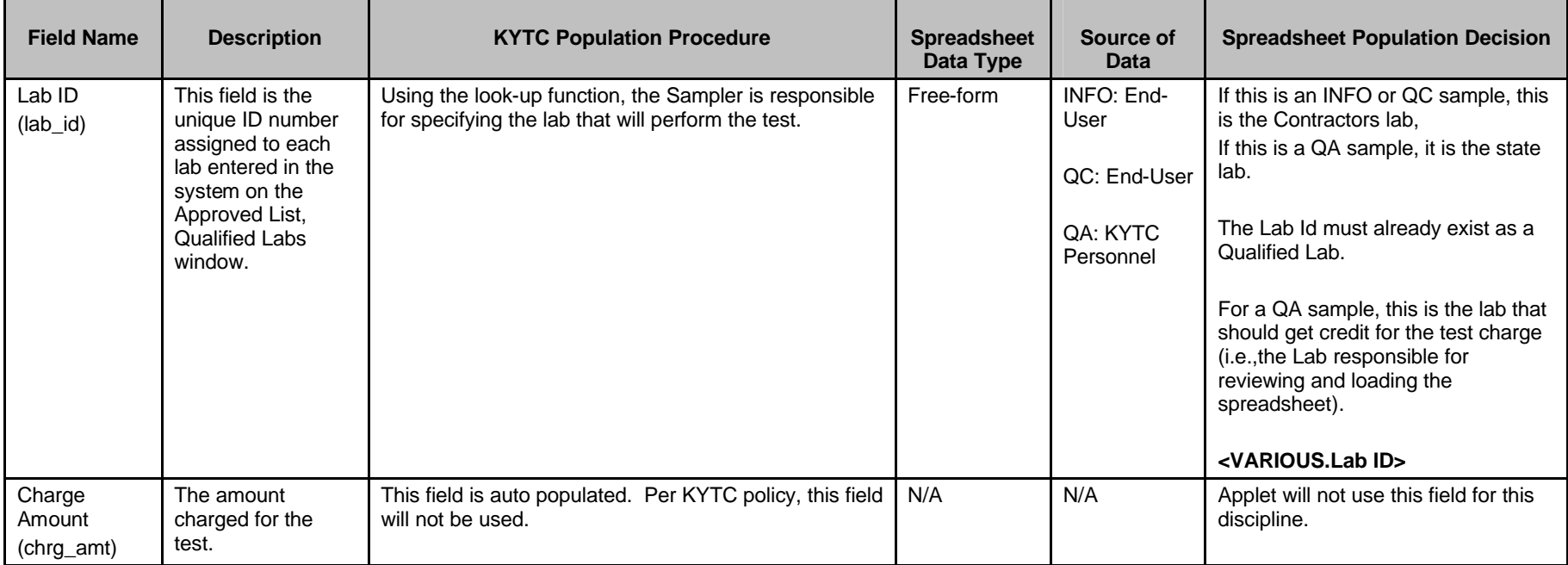

Kentucky TRNS\*PORT Information Series

SiteManager Materials Module

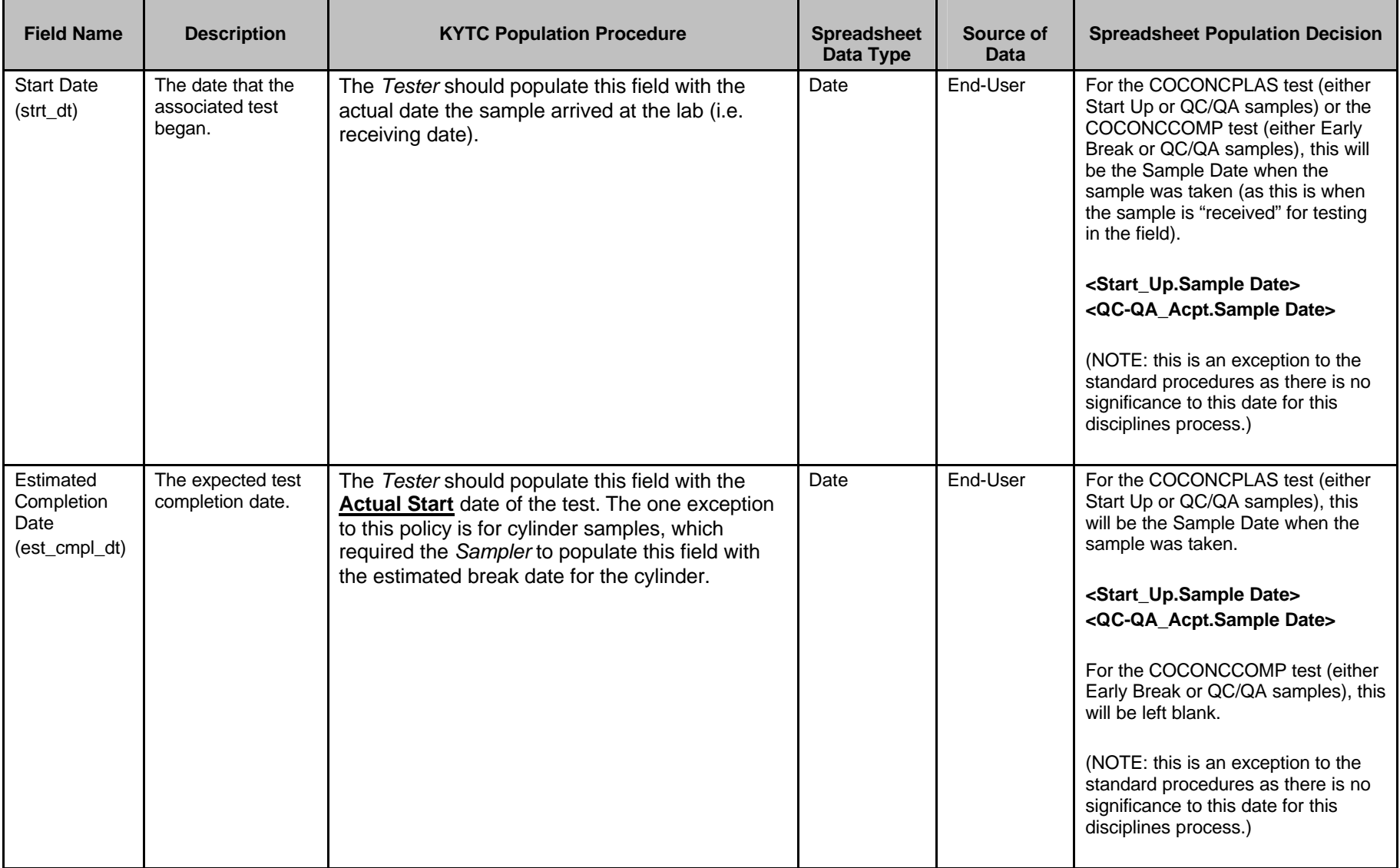

Kentucky TRNS\*PORT Information Series

SiteManager Materials Module

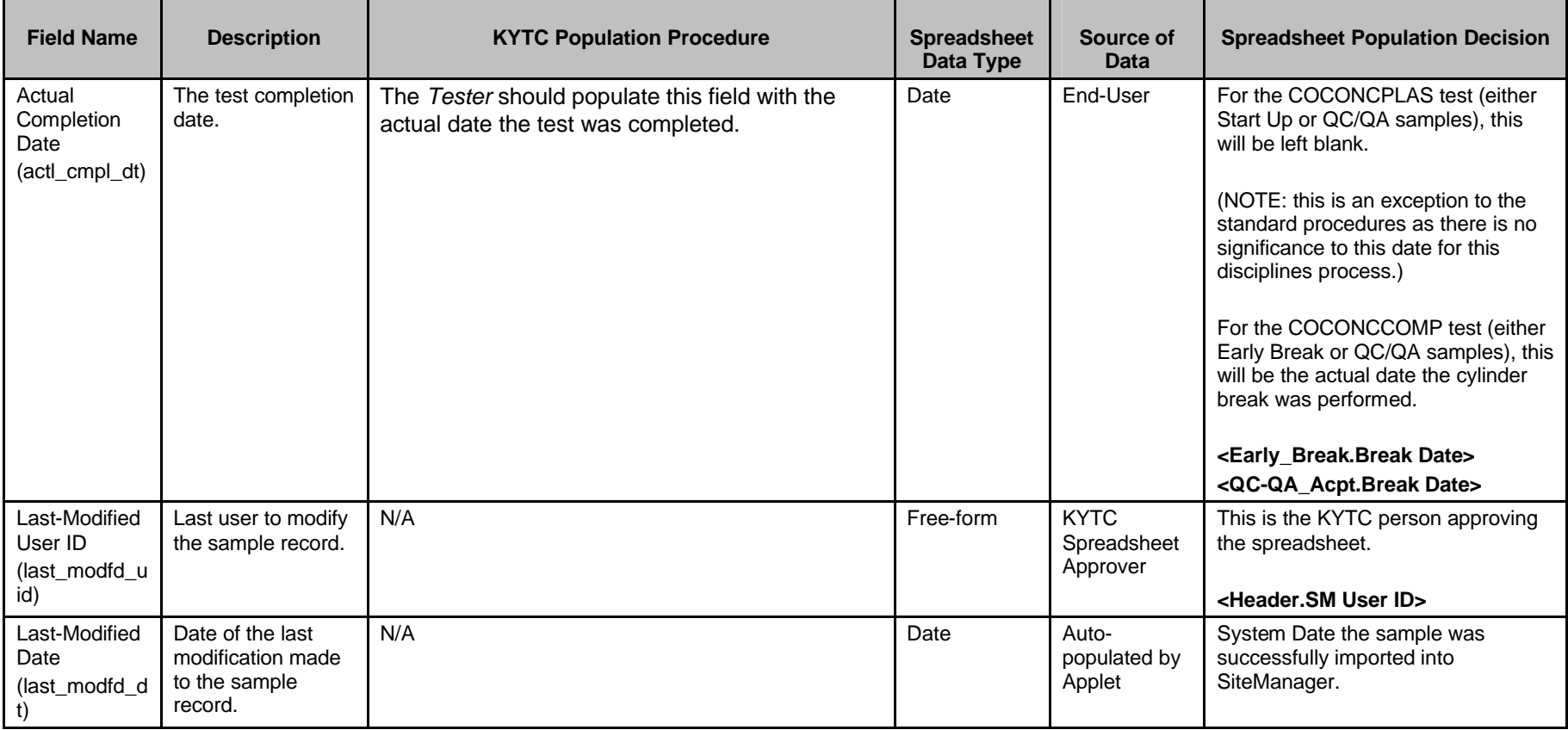

Kentucky TRNS\*PORT Information Series

SiteManager Materials Module

## **Sample Information Window – Concrete Pavement (CONCPVMT) QC/QA Spreadsheet**

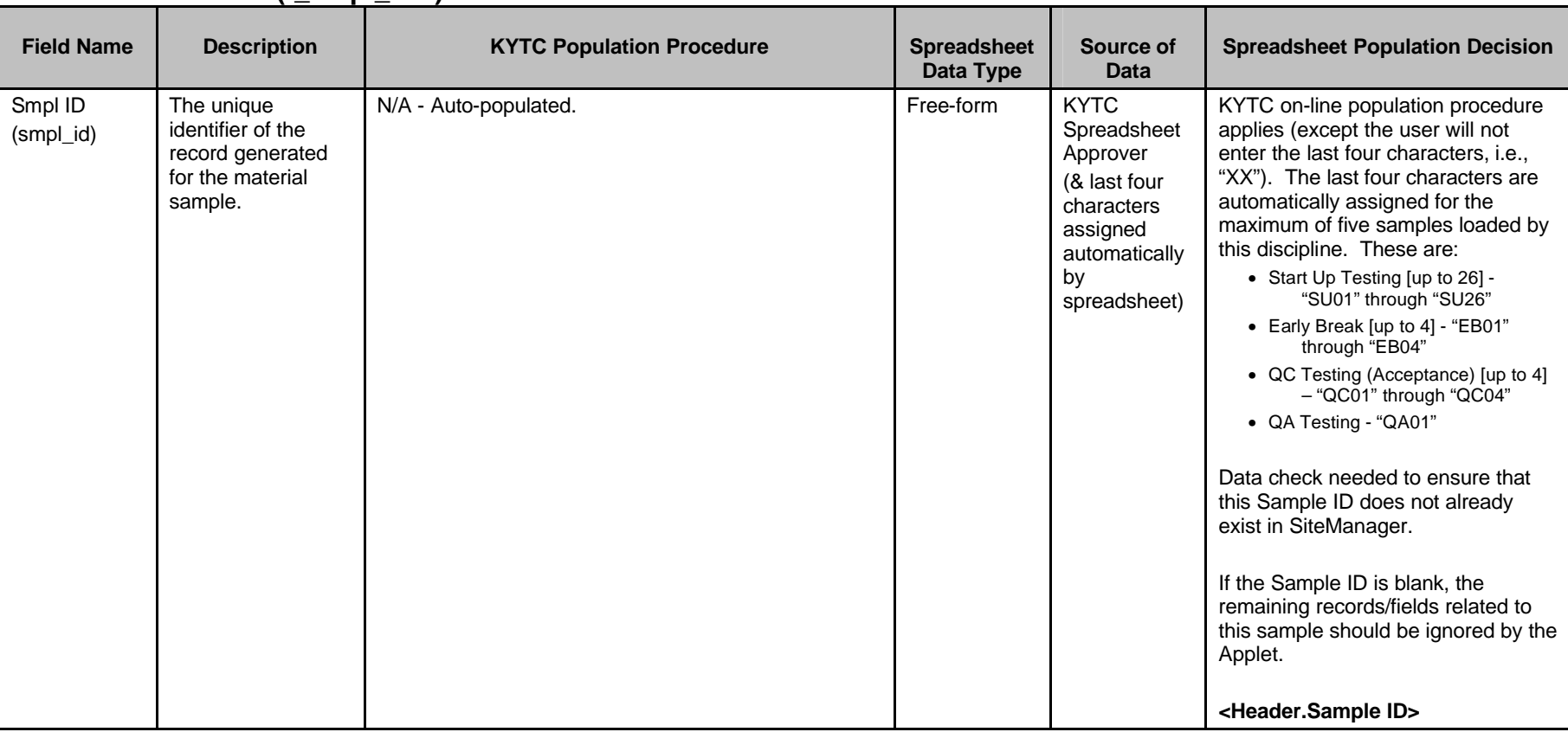

#### **TESTERS WINDOW (t\_smpl\_tstr)**

Kentucky TRNS\*PORT Information Series

SiteManager Materials Module

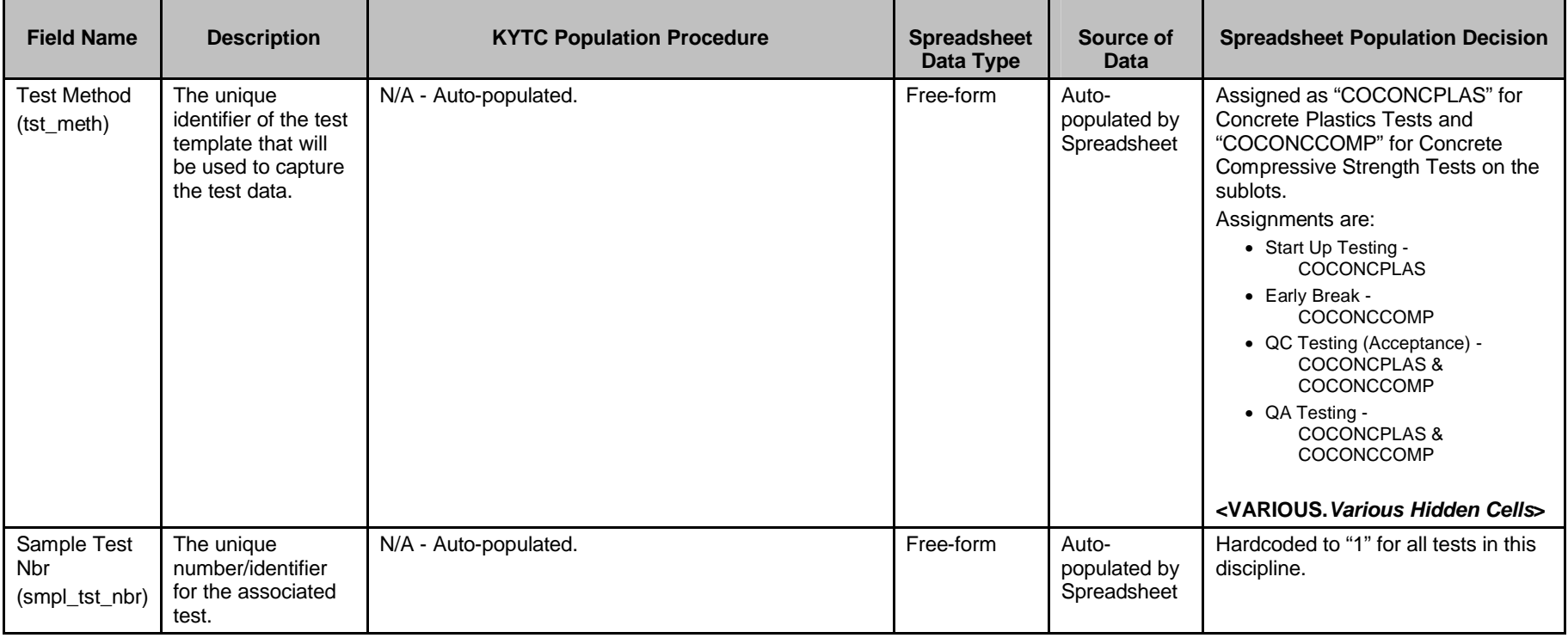

Kentucky TRNS\*PORT Information Series

SiteManager Materials Module

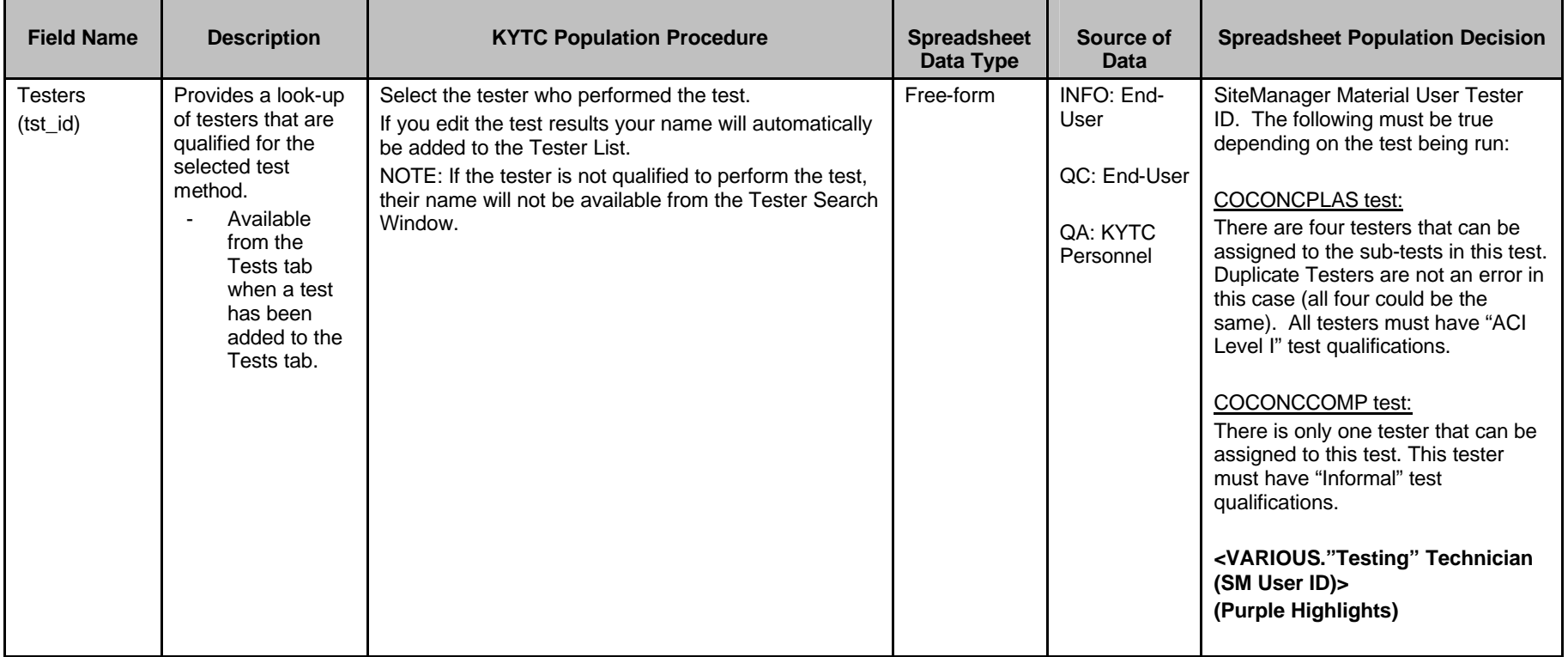